Technologie sans fil (certains modèles)

Manuel de l'utilisateur

© Copyright 2007 Hewlett-Packard Development Company, L.P.

Windows est une marque déposée de Microsoft Corporation aux États-Unis. Bluetooth est une marque détenue par son propriétaire et utilisée sous licence par Hewlett-Packard Company.

Les informations contenues dans ce document peuvent être modifiées sans préavis. Les garanties relatives aux produits et aux services HP sont décrites dans les textes de garantie limitée expresse qui les accompagnent. Aucun élément du présent document ne peut être interprété comme constituant une garantie supplémentaire. HP ne saurait être tenu pour responsable des erreurs ou omissions de nature technique ou rédactionnelle qui pourraient subsister dans le présent document.

Première édition : mars 2007

Référence du document : 443571-051

# **Sommaire**

### **[1 À propos des périphériques sans fil intégrés](#page-4-0)**

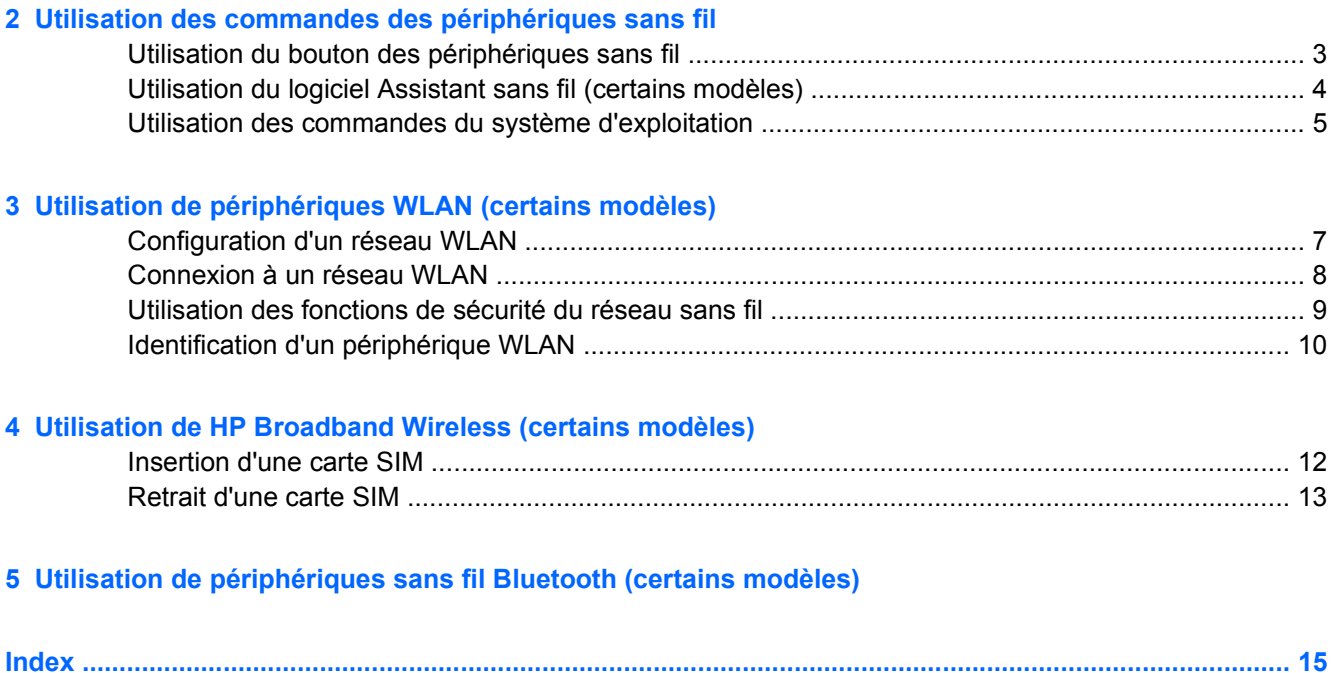

## <span id="page-4-0"></span>**1 À propos des périphériques sans fil intégrés**

La technologie sans fil transfère les données au moyen d'ondes radio au lieu d'utiliser des câbles. Votre ordinateur peut être équipé d'un ou de plusieurs des périphériques sans fil suivants :

- Périphérique de réseau local sans fil (WLAN) : permet de connecter l'ordinateur à des réseaux locaux sans fil (également appelés réseaux Wi-Fi) dans des entreprises, à domicile et dans les lieux publics tels que les aéroports, les restaurants, les cafés, les hôtels et les universités. Dans un réseau WLAN, chaque périphérique sans fil communique avec un routeur sans fil ou un point d'accès sans fil.
- Module HP Broadband Wireless : périphérique de réseau étendu sans fil (WWAN) permettant d'accéder aux informations partout où un service d'opérateur de réseau mobile est disponible. Dans un réseau WWAN, chaque périphérique portable communique avec une station de base d'un opérateur de réseau mobile. Les opérateurs de réseau mobile installent des réseaux de stations de base (semblables aux tours pour téléphones portables) dans des zones géographiques étendues, assurant ainsi une couverture dans des régions, états et pays/régions.
- Périphérique Bluetooth® Crée un réseau personnel (PAN) qui permet de se connecter à d'autres périphériques Bluetooth tels que des ordinateurs, des téléphones, des imprimantes, des casques, des haut-parleurs et des appareils photos. Dans un réseau personnel, chaque périphérique communique directement avec d'autres périphériques, et ces derniers doivent être relativement proches les uns des autres (de l'ordre de 10 mètres).

Pour plus d'informations sur la technologie sans fil, reportez-vous aux liens d'information et de site Web fournis dans la section Aide et support.

## <span id="page-5-0"></span>**2 Utilisation des commandes des périphériques sans fil**

Vous disposez des méthodes suivantes pour contrôler les périphériques sans fil de votre ordinateur :

- Bouton ou commutateur des périphériques sans fil (dénommé bouton des périphériques sans fil dans le présent manuel)
- Logiciel Assistant sans fil (certains modèles)
- Commandes du système d'exploitation

## <span id="page-6-0"></span>**Utilisation du bouton des périphériques sans fil**

Selon le modèle, l'ordinateur comporte un bouton des périphériques sans fil, un ou plusieurs périphériques sans fil et un ou deux voyants de périphériques sans fil. Tous les périphériques sans fil de l'ordinateur sont activés en usine. C'est pourquoi le voyant (bleu) des périphériques sans fil s'allume lorsque vous mettez l'ordinateur sous tension.

Ce voyant indique l'état général de l'alimentation des périphériques sans fil et ne reflète pas l'état individuel de chaque périphérique. Lorsque le voyant est bleu, au moins un périphérique sans fil est activé. Lorsque le voyant est éteint, tous les périphériques sans fil sont désactivés.

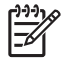

**REMARQUE :** Sur certains modèles, le voyant est orange lorsque tous les périphériques sans fil sont désactivés.

Les périphériques sans fil sont activés en usine. Vous pouvez utiliser le bouton des périphériques sans fil pour les activer ou les désactiver simultanément. Les périphériques sans fil individuels peuvent être commandés à l'aide de l'Assistant sans fil (sur certains modèles) ou via Computer Setup.

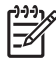

**REMARQUE :** Si les périphériques sans fil sont désactivés par Computer Setup, le bouton ne fonctionne pas tant que vous n'avez pas réactivé vos périphériques sans fil.

## <span id="page-7-0"></span>**Utilisation du logiciel Assistant sans fil (certains modèles)**

Un périphérique sans fil peut être mis sous/hors tension à l'aide de l'Assistant sans fil. Si un périphérique sans fil est désactivé par Computer Setup, il doit être réactivé par Computer Setup avant de pouvoir être mis sous/hors tension à l'aide de l'Assistant sans fil.

**REMARQUE :** L'activation ou la mise sous tension d'un périphérique sans fil ne connecte pas automatiquement l'ordinateur à un réseau ou à un périphérique Bluetooth.

Pour afficher l'état de vos périphériques sans fil, placez le curseur sur l'icône Assistant sans fil <sup>(t</sup>]<sup>1)</sup> dans la zone de notification (à l'extrémité droite de la barre des tâches) ou ouvrez l'Assistant sans fil en doublecliquant sur son icône dans la zone de notification.

Pour plus d'informations, reportez-vous à l'aide en ligne de l'Assistant sans fil :

- **1.** Ouvrez l'Assistant sans fil en double-cliquant sur son icône dans la zone de notification.
- **2.** Cliquez sur le bouton **Aide**.

|ૐ

### <span id="page-8-0"></span>**Utilisation des commandes du système d'exploitation**

Certains systèmes d'exploitation fournissent également un moyen de gérer des périphériques sans fil intégrés et la connexion sans fil. Pour plus d'informations, reportez-vous au manuel de l'utilisateur de votre système d'exploitation.

## <span id="page-9-0"></span>**3 Utilisation de périphériques WLAN (certains modèles)**

Un périphérique WLAN permet d'accéder à un réseau local sans fil (WLAN), constitué d'autres ordinateurs et accessoires qui sont reliés par un routeur sans fil ou un point d'accès sans fil.

**REMARQUE :** Les termes *routeur sans fil* et *point d'accès sans fil* sont souvent utilisés indifféremment.

- Les réseaux WLAN de grande envergure, comme un réseau WLAN d'entreprise ou public, utilisent généralement des points d'accès sans fil, capables de prendre en charge un grand nombre d'ordinateurs et d'accessoires et de séparer les fonctions réseau vitales.
- Les réseaux WLAN domestiques ou ceux des petites entreprises utilisent généralement un routeur sans fil, qui permet à de nombreux ordinateurs sans fil et câblés de partager une connexion Internet, une imprimante et des fichiers sans besoin d'un équipement matériel ou d'un logiciel supplémentaire.

**REMARQUE :** Pour utiliser un périphérique WLAN dans votre ordinateur, vous devez vous connecter à une infrastructure WLAN (délivrée par un fournisseur de services ou un réseau public ou d'entreprise).

Les ordinateurs dotés de périphériques WLAN prennent en charge au moins une des normes industrielles IEEE suivantes :

- 802.11b, la première norme WLAN courante, prend en charge des débits pouvant atteindre 11 Mbits/s et fonctionne à une fréquence de 2,4 GHz.
- La norme 802.11g prend en charge des débits pouvant aller jusqu'à 54 Mbits/s et elle fonctionne à une fréquence de 2,4 GHz. Les périphériques WLAN 802.11g sont compatibles en amont avec les périphériques 802.11b et ils peuvent donc fonctionner sur le même réseau.
- La norme 802.11a prend en charge des débits pouvant aller jusqu'à 54 Mbits/s et elle fonctionne à une fréquence de 5 GHz.

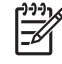

**REMARQUE :** La norme 802.11a n'est pas compatible avec les normes 802.11b et 802.11g.

La norme 802.11n prend en charge des débits de données pouvant atteindre 270 Mbits/s et peut fonctionner à une fréquence de 2,4 ou 5 GHz, ce qui assure une compatibilité en amont avec les normes 802.11a, b et g.

## <span id="page-10-0"></span>**Configuration d'un réseau WLAN**

Pour configurer un réseau WLAN et accéder à Internet, vous devez disposer du matériel suivant :

- Un modem à large bande (ADSL ou câble) **(1)** et un accès Internet haut débit souscrit auprès d'un fournisseur d'accès Internet (FAI)
- Un routeur sans fil (acheté séparément) **(2)**
- Un ordinateur sans fil **(3)**

L'illustration ci-dessous est un exemple d'installation complète d'un réseau sans fil connecté à Internet.

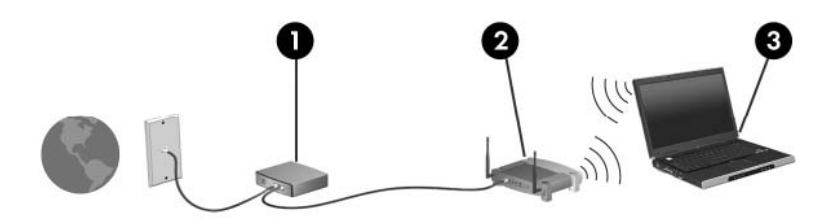

Au fur et à mesure que le réseau se développe, vous pouvez y connecter d'autres ordinateurs sans fil et câblés pour accéder à Internet.

Pour obtenir une aide pour installer votre réseau WLAN, reportez-vous aux informations fournies par le fabricant de votre routeur ou votre fournisseur d'accès Internet.

## <span id="page-11-0"></span>**Connexion à un réseau WLAN**

Pour vous connecter au réseau WLAN, procédez comme suit :

**1.** Vérifiez que le périphérique WLAN est sous tension. Si c'est le cas, le voyant du périphérique sans fil est allumé. Si le voyant des périphériques sans fil est éteint, appuyez sur le bouton des périphériques sans fil.

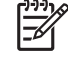

**REMARQUE :** Sur certains modèles, le voyant est orange lorsque tous les périphériques sans fil sont désactivés.

- **2.** Cliquez sur le bouton **Démarrer**, puis cliquez sur **Connexions**.
- **3.** Sélectionnez votre réseau sans fil dans la liste.

**REMARQUE :** Si vous ne voyez pas le réseau auquel vous souhaitez vous connecter, cliquez sur **Show all connections** (Afficher toutes les connexions). Une liste d'options apparaîtra, incluant la possibilité de créer une nouvelle connexion réseau, ainsi que de résoudre les problèmes de connexion.

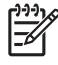

**REMARQUE :** La portée utile dépend de la mise en œuvre WLAN, du fabricant du routeur et des interférences provenant des murs et des autres appareils électroniques.

Vous obtiendrez plus d'informations sur l'utilisation d'un réseau WLAN grâce aux ressources suivantes :

- Informations fournies par votre fournisseur d'accès Internet et par le manuel de l'utilisateur livré avec le routeur sans fil et les autres équipements WLAN.
- Informations et liens de sites Web fournis dans Aide et support.

Pour obtenir la liste des réseaux WLAN publics les plus proches, contactez votre fournisseur d'accès Internet (FAI) ou effectuez des recherches sur le Web. Les sites Web qui répertorient les réseaux WLAN publics sont Cisco Internet Mobile Office Wireless Locations, Hotspotlist et Geektools. Pour obtenir des informations sur le coût et les conditions de connexion, consultez chaque réseau WLAN public.

Pour plus d'informations sur la connexion de votre ordinateur au réseau WLAN d'une entreprise, contactez votre administrateur réseau ou votre service informatique.

### <span id="page-12-0"></span>**Utilisation des fonctions de sécurité du réseau sans fil**

Lorsque vous configurez un réseau WLAN ou accédez à un réseau WLAN existant, activez toujours les fonctions de sécurité pour protéger votre réseau contre les accès non autorisés. Les niveaux de sécurité les plus courants sont Wi-Fi Protected Access (WPA)-Personal et Wired Equivalent Privacy (WEP).

Lors de la configuration d'un réseau, utilisez toujours une ou plusieurs des mesures de sécurité suivantes :

- Activation du cryptage de sécurité WPA-Personal ou WEP sur le routeur
- Modification du nom de réseau (SSID) par défaut et du mot de passe
- **•** Utilisation d'un pare-feu
- Définition de la sécurité sur le navigateur Web

Pour plus d'informations sur la sécurité WLAN, consultez le site Web HP à l'adresse [http://www.hp.com/](http://www.hp.com/go/wireless) [go/wireless](http://www.hp.com/go/wireless) (en anglais uniquement).

## <span id="page-13-0"></span>**Identification d'un périphérique WLAN**

Si vous avez un problème pour connecter le réseau sans fil, assurez-vous que le périphérique WLAN intégré est correctement installé sur votre ordinateur.

- **1.** Sélectionnez **Démarrer > Poste de travail**.
- **2.** Cliquez avec le bouton droit dans la fenêtre Poste de travail.
- **3.** Sélectionnez **Propriétés >** onglet **Matériel > Gestionnaire de périphériques > Cartes réseau**.
- **4.** Identifiez le périphérique WLAN dans la liste Cartes réseau. La dénomination d'un périphérique WLAN comprend le terme *sans fil*, *LAN sans fil*, *WLAN* ou *802.11*.

Si aucun périphérique WLAN n'est répertorié, l'ordinateur n'en contient pas ou le pilote du périphérique WLAN n'est pas correctement installé.

Pour plus d'informations sur la résolution des problèmes de réseau sans fil, reportez-vous aux liens d'information et de site Web fournis dans la section Aide et support.

## <span id="page-14-0"></span>**4 Utilisation de HP Broadband Wireless (certains modèles)**

HP Broadband Wireless permet à un ordinateur d'accéder à Internet à partir d'un nombre plus élevé d'emplacements et dans des zones plus étendues que celles des réseaux WLAN. L'utilisation de HP Broadband Wireless requiert un fournisseur de services réseau (appelé *opérateur de réseau mobile*), qui sera dans la plupart des cas un opérateur de réseau de téléphonie mobile. La couverture pour HP Broadband Wireless est similaire à celle d'un réseau de téléphonie mobile.

Lorsqu'il est utilisé avec un service d'opérateur de réseau mobile, le module HP Broadband Wireless vous offre la liberté de rester connecté à Internet, d'envoyer des messages électroniques ou de vous connecter à votre réseau d'entreprise que vous soyez en déplacement ou hors de portée d'une borne Wi-Fi.

HP propose deux types de modules sans fil large bande :

- Le module HSDPA (High Speed Downlink Packet Access) permet d'accéder aux réseaux grâce à la norme de télécommunications GSM (Global System for Mobile Communications).
- Le module EV-DO (Evolution Data Optimized) permet d'accéder aux réseaux grâce à la norme de télécommunications CDMA (code division multiple access).

Pour savoir quel est le type de module sans fil large bande fourni avec votre ordinateur, reportez-vous à l'étiquette se trouvant à l'intérieur du compartiment de batterie.

- Une étiquette comportant un code IMEI (International Mobile Equipment Identity code d'identité international de matériel mobile) indique que votre ordinateur inclut le module HSDPA.
- Une étiquette comportant un ESN (Electronic Serial Number numéro de série électronique) indique que votre ordinateur inclut le module EV-DO.

Une carte SIM (Subscriber Identity Module - module d'identification abonné) peut être requise si votre ordinateur utilise le module HP Broadband Wireless avec la technologie HSDPA. Une carte SIM contient les informations de base vous concernant, telles qu'un code PIN (Personal Identification Number numéro d'identification personnel), ainsi que des informations réseau. Si votre ordinateur comporte une carte SIM, le numéro de série, également appelé ICCID (Integrated Circuit Card IDentifier - Identifiant de carte de circuit intégré), est indiqué sur l'étiquette à l'intérieur du compartiment de batterie.

Pour obtenir des informations sur HP Broadband Wireless et sur l'activation du service avec l'opérateur de réseau mobile de votre choix, reportez-vous aux informations sur les réseaux large bande fournies avec l'ordinateur. Pour plus d'informations, consultez le site Web HP à l'adresse [http://www.hp.com/go/](http://www.hp.com/go/broadbandwireless) [broadbandwireless.](http://www.hp.com/go/broadbandwireless)

### <span id="page-15-0"></span>**Insertion d'une carte SIM**

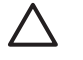

**ATTENTION :** Pour éviter d'endommager les connecteurs, veillez à insérer délicatement la carte SIM.

Pour insérer une carte SIM :

- **1.** Arrêtez l'ordinateur. Pour savoir si l'ordinateur est éteint ou en mode Veille prolongée, mettez-le sous tension en appuyant sur l'interrupteur d'alimentation. Mettez-le ensuite hors tension via le système d'exploitation.
- **2.** Fermez l'écran.
- **3.** Débranchez tous les périphériques externes reliés à l'ordinateur.
- **4.** Débranchez le cordon d'alimentation de la prise secteur.
- **5.** Retournez l'ordinateur sur une surface plane avec le compartiment de batterie orienté vers vous.
- **6.** Retirez la batterie.
- **7.** Insérez la carte SIM dans le logement SIM, puis enfoncez-la délicatement dans le logement jusqu'à ce qu'elle s'enclenche.

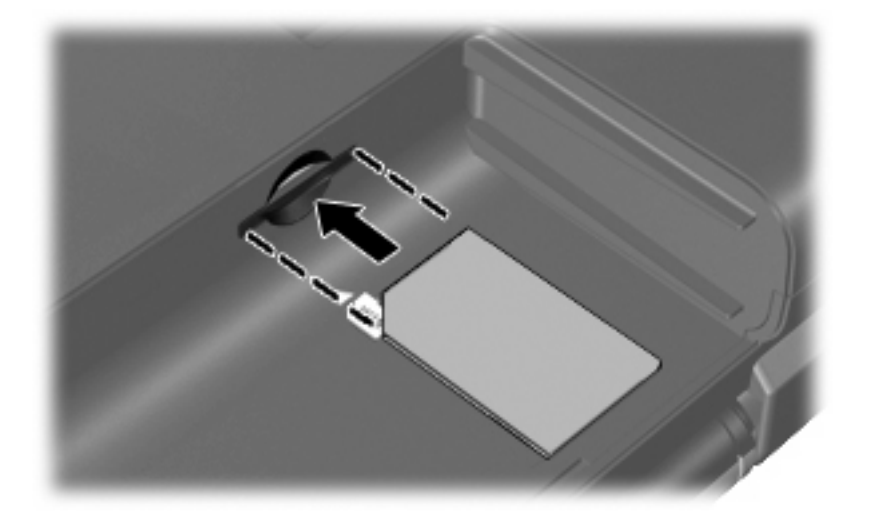

**8.** Remettez en place le module batterie.

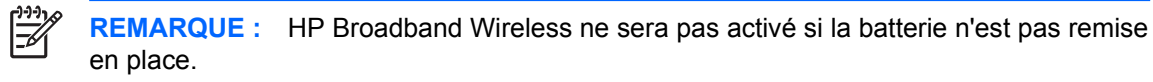

- **9.** Reconnectez l'alimentation externe.
- **10.** Mettez l'ordinateur sous tension.

### <span id="page-16-0"></span>**Retrait d'une carte SIM**

Pour retirer une carte SIM :

- **1.** Arrêtez l'ordinateur. Pour savoir si l'ordinateur est éteint ou en mode Veille prolongée, mettez-le sous tension en appuyant sur l'interrupteur d'alimentation. Mettez-le ensuite hors tension via le système d'exploitation.
- **2.** Fermez l'écran.
- **3.** Débranchez tous les périphériques externes reliés à l'ordinateur.
- **4.** Débranchez le cordon d'alimentation de la prise secteur.
- **5.** Retournez l'ordinateur sur une surface plane avec le compartiment de batterie orienté vers vous.
- **6.** Retirez la batterie.
- **7.** Appuyez sur la carte SIM **(1)**, puis retirez-la de son logement **(2)**.

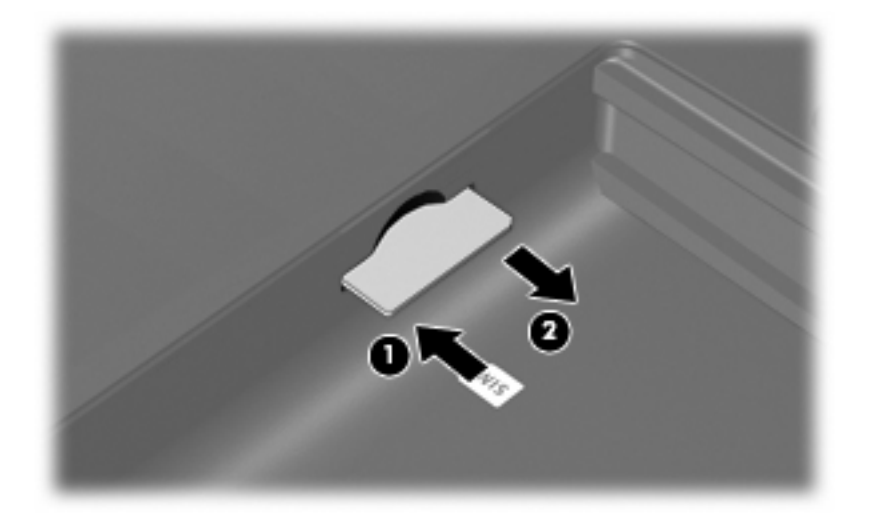

- **8.** Remettez en place le module batterie.
- **9.** Reconnectez l'alimentation externe.
- **10.** Mettez l'ordinateur sous tension.

## <span id="page-17-0"></span>**5 Utilisation de périphériques sans fil Bluetooth (certains modèles)**

Un périphérique Bluetooth permet d'établir des communications sans fil de faible portée, pouvant remplacer les connexions câblées physiques traditionnellement utilisées pour relier des périphériques électroniques, tels que :

- Ordinateurs (de bureau, portable, PDA)
- Téléphones (portable, sans fil, intelligent)
- Périphériques d'imagerie (imprimante, appareil photo)
- Périphériques audio (casque, haut-parleurs)

Les périphériques Bluetooth offrent une fonctionnalité homologue qui vous permet de créer un réseau personnel de périphériques Bluetooth. Pour plus d'informations sur la configuration et l'utilisation de périphériques Bluetooth, reportez-vous au manuel *Bluetooth for Windows Getting Started* (Mise en route de Bluetooth pour Windows) livré avec l'ordinateur.

## <span id="page-18-0"></span>**Index**

#### **C**

carte SIM définition [11](#page-14-0) insertion [12](#page-15-0) retrait [13](#page-16-0) commandes des périphériques sans fil bouton [2](#page-5-0) logiciel Assistant sans fil [2](#page-5-0) système d'exploitation [2](#page-5-0) configuration d'un réseau WLAN<sub>7</sub> connexion à un réseau WLAN [8](#page-11-0) connexion à un réseau WLAN d'entreprise [8](#page-11-0) connexion à un réseau WLAN public [8](#page-11-0)

#### **R**

réseau local sans fil (WLAN) connexion [8](#page-11-0) connexion à un réseau WLAN d'entreprise [8](#page-11-0) connexion à un réseau WLAN public [8](#page-11-0) matériel requis [7](#page-10-0) portée utile [8](#page-11-0) sécurité [9](#page-12-0) réseau sans fil, description [1](#page-4-0)

#### **S**

sécurité, sans fil [9](#page-12-0)

#### **W**

WLAN, périphérique [6](#page-9-0) WWAN, périphérique [11](#page-14-0)

#### **H**

HP Broadband Wireless, désactivé [12](#page-15-0)

#### **I**

installation d'une connexion Internet [7](#page-10-0)

#### **L**

Logiciel Assistant sans fil [2](#page-5-0)

#### **M**

module HP Broadband Wireless [11](#page-14-0)

#### **P**

périphérique Bluetooth [14](#page-17-0) périphérique sans fil, réseau sans fil [1](#page-4-0) périphériques sans fil, bouton [2](#page-5-0) périphériques sans fil, voyant [2](#page-5-0)

ł,